# **Audio Streaming**

8.9.2014

### **Zweck**

Ich hab mir schon öfters gewünscht, die Audio-Ausgabe der Soundkarte über WLAN auf ein Smartphone zu übertragen, und somit mit vorhandenen Mitteln Funkkopfhörer zu emulieren. Ob es alltagstauglich ist, wird sich herausstellen.

## **Struktur**

Ich hab schon mal nach einem kleinen Tool gesucht, das das einfach so macht. Leider bin ich nicht fündig geworden.

Das ganze scheint etwas komplizierter zu sein:

Heute bin ich auf **Icecast** gestoßen. Das ist die eigentliche Server-Software. Aber die tut so noch nichts. Diese muss noch von so genannten "Source Clients" mit Audio-Daten versorgt werden.

Für meinen Zweck läuft dann auf meinem Notebook einerseits der Icecast2-Server, und weiters noch der Source-Client Namens IceS. Der Sourc-Client hat als Audioquelle die Soundkarte. Auf dem Android-Telefon verbindet sich der VLC-Mediaplayer dann zum Notebook, und spielt dann den Audio-Stream.

## **Installation**

### **icecast2**

sudo apt-get install icecast2

Das config-file liegt dann im Verzeichnis **/etc/icecast2**

Fürs erste braucht man nur die 3 Passwörter verändern.

Dann schreibt man das ENABLE-flag in

sudo kate /etc/default/icecast2

auf

 $ENABLE = true$ 

um.

Mit

sudo /etc/init.d/icecast2 start

wird der Server gestartet und im Browser kann man das Webinterface unter

http://localhost:8000

aufrufen.

Unter

/etc/icecast2/

gibt es eine Datei namens icecast.xml Diese kann man auf seine eigenen Bedürfnise anpassen. Siehe <http://icecast.org/docs/icecast-2.3.3/basic-setup.html>

Edit-2014-11-11: Klickt man auf 'Admin Home', kommt ein Login-Fenster, bei dem man sich mit 'admin' und 'test123' anmelden kann. Soweit so gut.

#### **ices2**

sudo apt-get install ices2

Wir brauchen dann noch ein paar neue Verzeichnisse:

```
sudo mkdir /var/log/ices
sudo mkdir /etc/ices2
```
Kubuntu verwendet standardmäßig das ALSA Audio System. Daher kopieren wir die entsprechende Vorlage:

```
sudo cp /usr/share/doc/ices2/examples/ices-alsa.xml /etc/ices2
```
Diese Config-Datei bearbeiten wir nun mit dem bevorzugten Editor:

sudo kate ices-alsa.xml

Dabei verändern wir folgendes:

```
<background>1<background>
<param name="metadata">0</param>
```
#### In **<instance>**:

```
<password>*******</password>
<mount>/lenovo-audio.ogg</mount>
<yp>0</yp>
```
Dann starten wir Ices

```
sudo ices2 /etc/ices2/ices-alsa.xml
```
## **Probleme**

#### **Stream Client kann sich nicht verbinden**

Derzeit funktioniert das ganze noch nicht. In der Log-Datei von IceS findet man folgenden Fehler:

```
EROR stream/ices instance stream Failed initial connect to localhost:8000
(Login failed: Success)
```
Vielleicht hat das etwas damit zu tun, dass auch der Admin-Login im Webinterface nicht funktioniert… Heute ist's schon spät…

11.11.2014 Nun läuft die Sache bereits. Ich glaub, dass ein neustart notwendig war. Denn ansonsten hab ich nichts geändert - soweit ich weiß. Ich konnte mich mit meinem Android Telefon auf den Server im WLAN verbinden.

### **Große Verzögerung**

Die Audioübertragung hat eine sehr große Verzögerung von 7 Sekunden und mehr! Das sollte man angeblich im icecast.xml beheben können:

<burst-on-connect>0</burst-on-connect>

Diese Einstellung war zuvor auf 1. Aber das umstellen auf 0 hat auch nichts geholfen.

#### **Audio-Quelle ist Mikrophon statt Ausgang**

#### **Notizen**

Um die Latenz zu verkürzen, ist sighttpd evt eine Lösung. [\(http://www.kfish.org/software/sighttpd/\)](http://www.kfish.org/software/sighttpd/) Darkice würde sich als stream-source anbieten.

### **Quellen**

<http://www.icecast.org> <http://www.icecast.org/ices.php/>

[http://www.howtoforge.com/linux\\_webradio\\_with\\_icecast2\\_ices2](http://www.howtoforge.com/linux_webradio_with_icecast2_ices2) [http://askubuntu.com/questions/28496/how-do-i-setup-an-icecast-server-for-broadcasting-audio-in-my](http://askubuntu.com/questions/28496/how-do-i-setup-an-icecast-server-for-broadcasting-audio-in-my-network) [-network](http://askubuntu.com/questions/28496/how-do-i-setup-an-icecast-server-for-broadcasting-audio-in-my-network)

From: <http://www.zeilhofer.co.at/wiki/> - **Verschiedenste Artikel von Karl Zeilhofer**

Permanent link: **[http://www.zeilhofer.co.at/wiki/doku.php?id=audio\\_streaming&rev=1415800468](http://www.zeilhofer.co.at/wiki/doku.php?id=audio_streaming&rev=1415800468)**

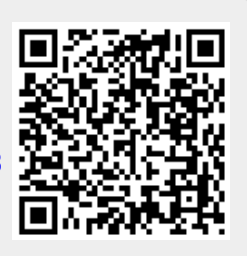

Last update: **2014/11/12 14:54**